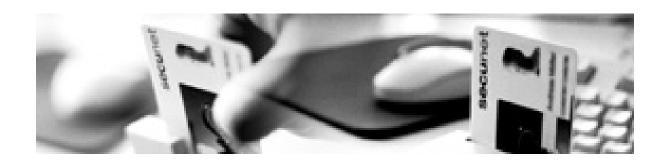

### **Network Flow Analysis**

#### **Tutorial**

Nils Magnus secu-CERT secunet Security Networks AG We create confidence Forum of Incident Response Teams Annual General Meeting 2004 Budapest, Hungary, June 12 – 18, 2004

#### **Overview**

- Network flow analysis: Why and when?
- **■** Trends vs. flows
- Introduction in sniffing techniques
- **■** Important tools
- How to actually use the tools in daily work
- Other fields that deal with sniffing
- Case studies with actual data

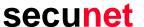

## Part I:

Why and how to analyze network flows

#### **Intended Audience**

- Possibly not interesting for beginners:
  - I won't explain basic networking
  - Prior understanding of TCP/IP and OSI-Layers is helpful
- Might be boring for experts:
  - No new technology is presented
  - All this has been done before
- Advanced users that have understood the theory but lack practise
  - Practical and efficent use in all our day jobs
- Exchange of experience, not necessarily expertise
- Intended as an interactive workshop: Ask questions!

## Why am I doing this?

- About me ...
  - Nils Magnus
  - based in Hamburg, Germany
  - working throughout the world
  - Senior consultant and team leader network security
- ... and my company
  - 220 employees consulting in all fields of information technology
  - secu-CERT with a small constituency
  - Explaining how to do incident managemen
  - Technical expertise
  - Process oriented security management
- Fields of work and interest
  - Penetrations testing
  - Post mortem analysis
  - Forensics

## **Network Flow Analysis**

- Time of action
  - Realtime analysis of what is currently happening
  - Post-mortem analysis of what did happen
- Interested in general state of the network:
  - TCP/5000 increases rapidly: A new worm?
  - Outgoing packets are directed to non-assigned networks:
     New scanning technique?
  - Mail traffic tenfolds: New waves of spam?
- Interested in a specific connection:
  - What data sent the worm to exploit the system?
  - What header flags actually made the firewall break or leak?

#### Overview vs. Details

- Several tools allow you get an idea about the nature of traffic:
  - Cisco/IOS netflows
  - Argus suite
  - other AGM and TC presentations covered that already
- Sometimes you need more data
- Sometimes you need to look inside the header
- Sometimes you need to look inside the packet payload
- Sometimes you have to correlate data from different packets
- We focus on investigating single packets
- Inspection of packet "off the wire" is necessary

## **Legal Disclaimer**

- Eavesdropping of data may be forbidden by law (e.g. StGB §203a in Germany)
- Precondition is that data is "suitably protected"
- There are way too little precedences
- Privacy issues may have to be considered

## IANAL

- Ethics (a correlating, but not identical category compared to law)
  - after previous consent of the owner or operator
  - may be even more tricky when it comes to "public" networks

#### The Name of the Game

- How (and where) to get hold of the actual data?
  - at the target application: difficult if not open source
  - at the target operation system: difficult in production environments
  - at some relaying network components: possible, but often inintuitive and awkward
- Solution: passive "sniffing" of packets
- Universal approach: no components involved in a communication need to be touched
- "Sniffing" may sound "undergroundish": Better suggestions?

## **Foundations of Sniffing**

- Most popular network technology (in local networks) today is Ethernet
- CSMA/CD: Carrier Sense Multiple Access, Collision Detection
- Most important for Sniffing: Multiple Access
- All participants at the segment access the same medium
- In terms of the OSI model: link layer (layer 2)
- Generally every NIC sees every packet

## **Data Exchange on Layer 2**

- Usually only such packets are considered by a systems, that has as destination address the address of the system's own MAC
- A MAC address (medium access control) is easy to forge

```
# ifconfig eth0 down
# ifconfig eth0 ether hw aa:ff:ff:ee:00:11
# ifconfig eth0 up
```

- Thus sender and receiver are easy to forge
- Switches may make this a little more difficult, but this is another story ...

## Make Data Pass by

- It is crucial that all data passes the monitoring NIC
- For maximum transparency use a tapping device:
  - copies the very frame into a new segment only coupled by fiber optics
- Convenient way with many switches: Monitor port
  - copies some or all data to an special assigned port
- Sometimes only software solutions are the only option: ettercap
  - Uses ARP-spoofing techniques to divert traffic
  - Is not completely transparent

## **Monitoring the Medium**

- Most (all) operating systems allow packets (precisely: frames) to be sent to the userspace of the operating system for inspection
- Promiscous Mode (is a flag of the interface structure)
- As per OS, packets can be picked up directly from the NIC: complex
- Today's defacto interface: libpcap (Packet Capture Library)
- Simple command line tool for libpcap: tcpdump
- Result:

Every passing packet can be analyzed or stored for later inspection

## tcpdump

- Maps most library call of the libpcap 1-on-1 to a command shell tool:
  - switching interfaces into promiscous mode
  - storing packets in files using a "standard format"
  - Filtering by a number of packet properties (performance!)
  - very basic display of packet contents
- Several comparable tools are available: sniffit, snoop, several third-party products (NetXRay, Lananalyzer, ...)
- Most tools create capture files or can be used to read them

## **Limitations of tcpdump**

- Advantage: simple and reliable
- Advantage: useful to actually monitor a medium
- Disadvantage: visualization is unsatisfactory for complex tasks
- Disadvantage: correlation over packet boundaries is not (easily) possible

My suggestion: Save now, analyze later

#### **Ethereal**

- One of not so many tools, the GUI actually means a benefit and a functional enhancement
- Ethereal is much more than a graphical tcpdump:
  - semantical analysis of packet payloads ("dissectors")
  - correlation of packets, e. g. reassembly of TCP streams
  - traffic analysis, e. g. a treeview of used protocols
- Installation is quite simple, is based on gtk
- Available for most relevant platforms and Windows
- Suggested procedure:
  - capturing with tcpdump
  - analyzing with Ethereal

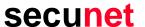

## Part II:

# Important tools and techniques

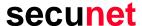

## **Using tcpdump**

- Don't use DNS
- Capture interface
- Output
- Addresses are faked

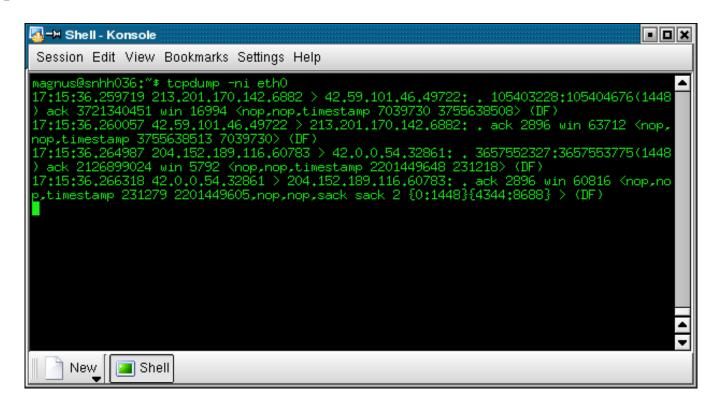

## **Limitations of tcpdump**

#### Performance

- capturing, processing and storing of packets need some time
- fully saturated segments (upstream exchange points) may not be completely covered
- however, nowadays hardware is quite fast: effectively only a problem in high-end places
- solution: filtering

#### Visualization

- Too many packets: "interesting" data may get lost
- A lot of protocol know-how is necessary to figure out the meaning of all those values
- Postprocessing is quite difficult once the data is on stdout

## **Filtering**

- libpcap provides powerful and flexible filter capabilities
  - for protocols of several layers (ip, tcp, ...)
  - for adresses (192.168.42.23 or 00:04:aa:bb:cc:dd)
  - directions (src or dst)
  - Network and netmask (net 172.16)
  - and generally for any payload at arbitrary offsets

## **Filter Syntax**

- Structured though complex syntax
  - expression: logical combined <u>primitives</u> (and/or/not, braces)
  - primitive: id + qualifier
  - id: adress or value ("192.168.42.23")
  - qualifier: type or direction or protocol
  - example net 192.168 dst 10.10.10.10 ip
- Several abbreviations and special rules exist
- Powerful filter rules are possible

### Filter Examples

- All outgoing traffic from our system (192.168.47.11): # tcpdump src host 192.168.47.11
- Any traffic directed to our webserver:
  # tcpdump dst host and tcp and port 80
- Effectivly all link layer traffic # tcpdump not ip

## **Important tcpdump Options**

■ Capture whole packet payload: -s 2048

Save all packets in a file: -w file

■ No annoying DNS lookups: -n

- Filter make sense if vast amounts of data are on the segment
- Example: "ip" or "not icmp" or "not tcp port 139"
- Don't make filters too specific
- Dumps can be fed into other tools as well:
  - snort
  - dsniff
  - Ethereal

### **Ethereal**

List of packets

Packet details (protocol)

Packet dump

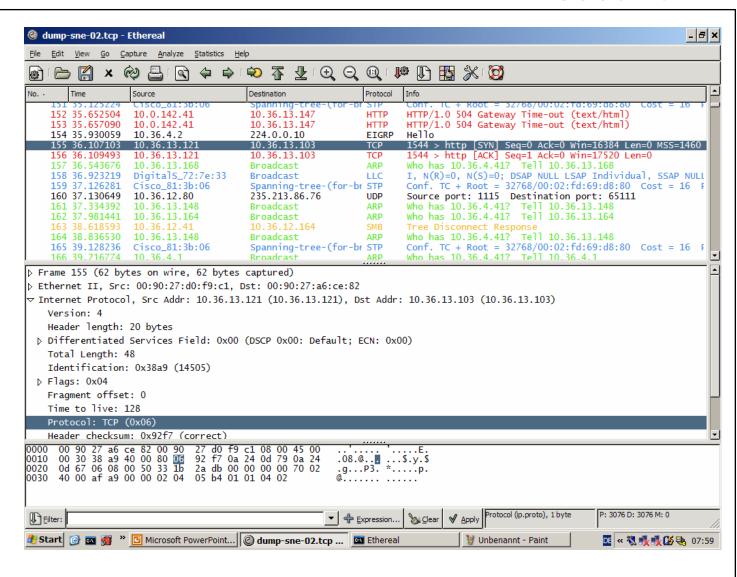

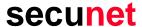

## **Capturing Data**

- Options resemble command line switches at tcpdump
- Select interface
- Real time display
- Decoding of addresses

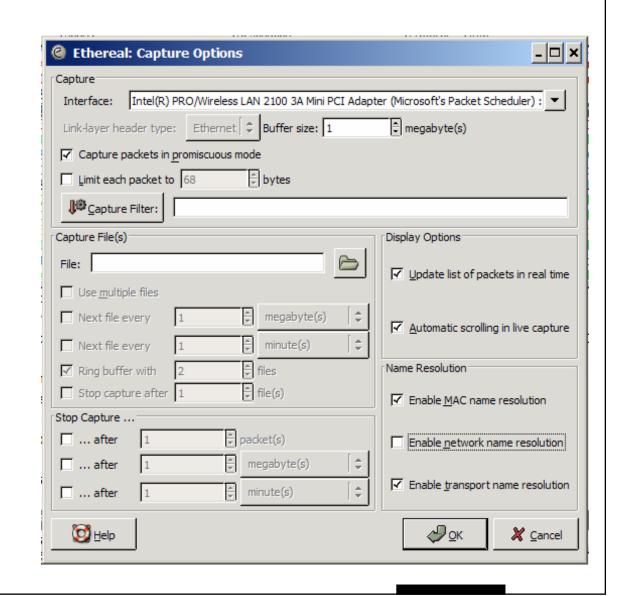

### **Statistics**

- Treeview
- Protocol distribution
- Several custom statistics

| @ Ethereal: Protocol Hierarchy Statistics  |             |         |        |        |             |           | _ 🗆 ×      |
|--------------------------------------------|-------------|---------|--------|--------|-------------|-----------|------------|
| Protocol                                   | % Packets   | Packets | Bytes  | Mbit/s | End Packets | End Bytes | End Mbit/s |
| ▼ Frame                                    | 100.00%     | 3076    | 336181 | 0.005  | 0           | 0         | 0.000      |
| ▽ Ethernet                                 | 100.00%     | 3076    | 336181 | 0.005  | 0           | 0         | 0.000      |
| ▽ Internet Protocol                        | 44.41%      | 1366    | 222587 | 0.003  | 0           | 0         | 0.000      |
| User Datagram Protocol                     | 22.53%      | 693     | 131279 | 0.002  | 0           | 0         | 0.000      |
| ▼ Transmission Control Protocol            | 9.62%       | 296     | 40594  | 0.001  | 134         | 8088      | 0.000      |
| ▼ NetBIOS Session Service                  | 3.54%       | 109     | 11427  | 0.000  | 21          | 1458      | 0.000      |
| ✓ SMB (Server Message Block Protocol)      | 2.86%       | 88      | 9969   | 0.000  | 87          | 9801      | 0.000      |
| DCE RPC                                    | 0.03%       | 1       | 168    | 0.000  | 1           | 168       | 0.000      |
| AOL Instant Messenger                      | 0.07%       | 2       | 798    | 0.000  | 1           | 244       | 0.000      |
| Hypertext Transfer Protocol                | 0.78%       | 24      | 18389  | 0.000  | 11          | 4547      | 0.000      |
| Data                                       | 0.26%       | 8       | 484    | 0.000  | 8           | 484       | 0.000      |
| Transparent Network Substrate Protocol     | 0.10%       | 3       | 225    | 0.000  | 3           | 225       | 0.000      |
| Telnet                                     | 0.49%       | 15      | 1089   | 0.000  | 15          | 1089      | 0.000      |
| Tabular Data Stream                        | 0.03%       | 1       | 94     | 0.000  | 1           | 94        | 0.000      |
| Enhanced Interior Gateway Routing Protocol | 7.74%       | 238     | 17729  | 0.000  | 238         | 17729     | 0.000      |
| Data                                       | 0.85%       | 26      | 22256  | 0.000  | 26          | 22256     | 0.000      |
| Internet Control Message Protocol          | 3.67%       | 113     | 10729  | 0.000  | 113         | 10729     | 0.000      |
| Address Resolution Protocol                | 41.61%      | 1280    | 76476  | 0.001  | 1280        | 76476     | 0.001      |
| ▶ Logical-Link Control                     | 13.72%      | 422     | 36238  | 0.001  | 0           | 0         | 0.000      |
| ▶ Internetwork Packet eXchange             | 0.26%       | 8       | 880    | 0.000  | 0           | 0         | 0.000      |
|                                            | <b>₽</b> 0к |         |        |        |             |           |            |

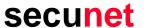

## **Reassembly of Data Streams**

## **Live Demonstration**

## Part III:

Case studies

## Case Study: Discovery of the Neighborhood

- Typical question: Where am I?
  - what IP range is used?
  - which addresses are potentially free and can be used?
  - what are the subnet masks?
  - which routers route where? Are there redirects?
- Objectives:
  - is it possible to participate in the network?
  - find out the network topology
  - investigate the network structure (trunking, VLANs, Etherchannel, ...)

## Case Study: Profiling the Network Usage

- Typical question: What's going on here?
  - what kind of network is this? A university, an office, a core network segment, a hotspot?
  - what kind of network architecture and technology is used? TCP/IP? Novell? Strange Protocols?
  - what services are used? Windows desktops yelling around? Unencrypted services? Network Management?
  - which operating systems are being used?
- Objectives:
  - traffic analysis
  - identify potential past and future targets for attackers

## **Case Study: Eavesdropping**

- Typical question: What are they doing over there?
  - capture and monitor connections of ongoing attacks
  - passive or active sniffing
  - reassemble transmission content
  - collect passphrases or authentication tokens
  - protocol analysis
- Objectives
  - understand new or unknown protocols
  - discover vulnerabilities
  - extract specific data

## **Case Study: Application Analysis**

- Why not sniff yourself?
- Typical question: What is this new program doing, by the way?
  - covered license registrations
  - loss of privacy
  - leaking of sensitive data
  - backdoors, hidden channels
  - also: detecting and watching ongoing attacks
- "Real hackers sniff their own network 24/7"
- Watch packet TV
- Script kiddie watching

#### **Active and Passive**

- Traditional sniffing can mostly be done passivly
- Passive sniffing is hard (impossible?) to detect
- Sometimes special events need to be triggered
- Probe certain services or reactions by sending your own packets:
  - ping and other ICMP requests (flags, sequnce numbers)
  - traceroute with UDP, ICMP and TCP (TTL and other fields)
  - Netcat and watch the replies by the octett
  - nemesis, sing, Perl::Net, ...

## Training Cases

- Good exercise: sniff a portscan
  - explain every single packet
  - how detects nmap active ("up") systems?
  - how does nmap find out about the operating system?
  - is the documentation correct?
- Preparing and performing a black box security analysis
  - prepare and describe a use case
  - capture all traffic while exercising the use case
  - explain every packet
  - now, look for potential vulnerabilities

## Part IV:

Wrap up and a look ahead

#### **Limits and Other Tools**

- Switches
  - ARP spoofing is sometimes necessary
  - easier: grab packets directly from monitor port (beware of network management!)
  - ettercap + Ethereal together are very poweful (beware of duplicated packets!)
- Utilities
  - dsniff simplifies collecting of "interesting data"
- VLANs and trunking
  - VLAN tagging by means of IEEE 802.1Q etc.
- Special scenario WLAN
  - additional IEEE 802.11x wrapper around the every frame
  - airsnort, WEPcrack etc.

#### **Mistakes to Avoid**

- MAC address cannot be changed:
  - wrong!
- Parsing text output of tcpdump:
  - you will lose valuable data, better use the filter capabilities
- Capture only packet headers (forget –s switch):
  - payload might be interesting later
- Too restrictive filters
  - to narrow in is always possible, not the other way around
- Look out only for IP and above
  - a lot of nasty stuff can be done on the link layer and with "strange protocols"

## Questions,

## Comments,

## Discussion

#### Instructor

Dipl.-Inform. Nils Magnus
Senior-Consultant IT-Security
Teamleader Network Security

#### secunet

Security Networks AG
Osterbekstr. 90b
22083 Hamburg, Germany

Phone +49 40 69 65 99 - 13

Fax +49 40 69 65 99 - 29

Mail magnus@secunet.de

http://www.secunet.com/

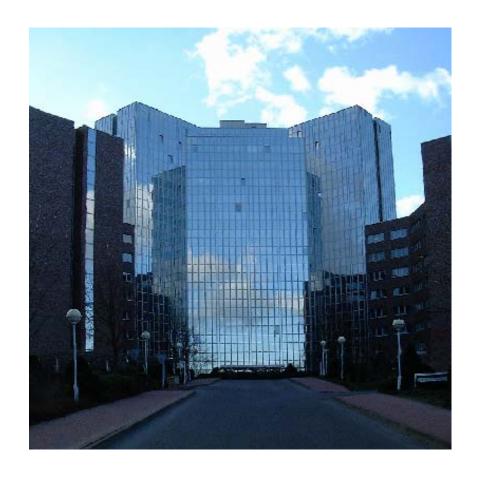